## **STRATEGIA WOLNYCH I OTWARTYCH<br>IMPLEMENTACJI - www.e-swoi.pl SW04**

Nazwa implementacji: **Wizualizacja pomiaru temperatury** Autor: **Krzysztof Bytow Opis implementacji: Wykorzystanie serwomechanizmu i czujnika temperatury do prezentowania odczytu temperatury**

1. Schemat połączeń:

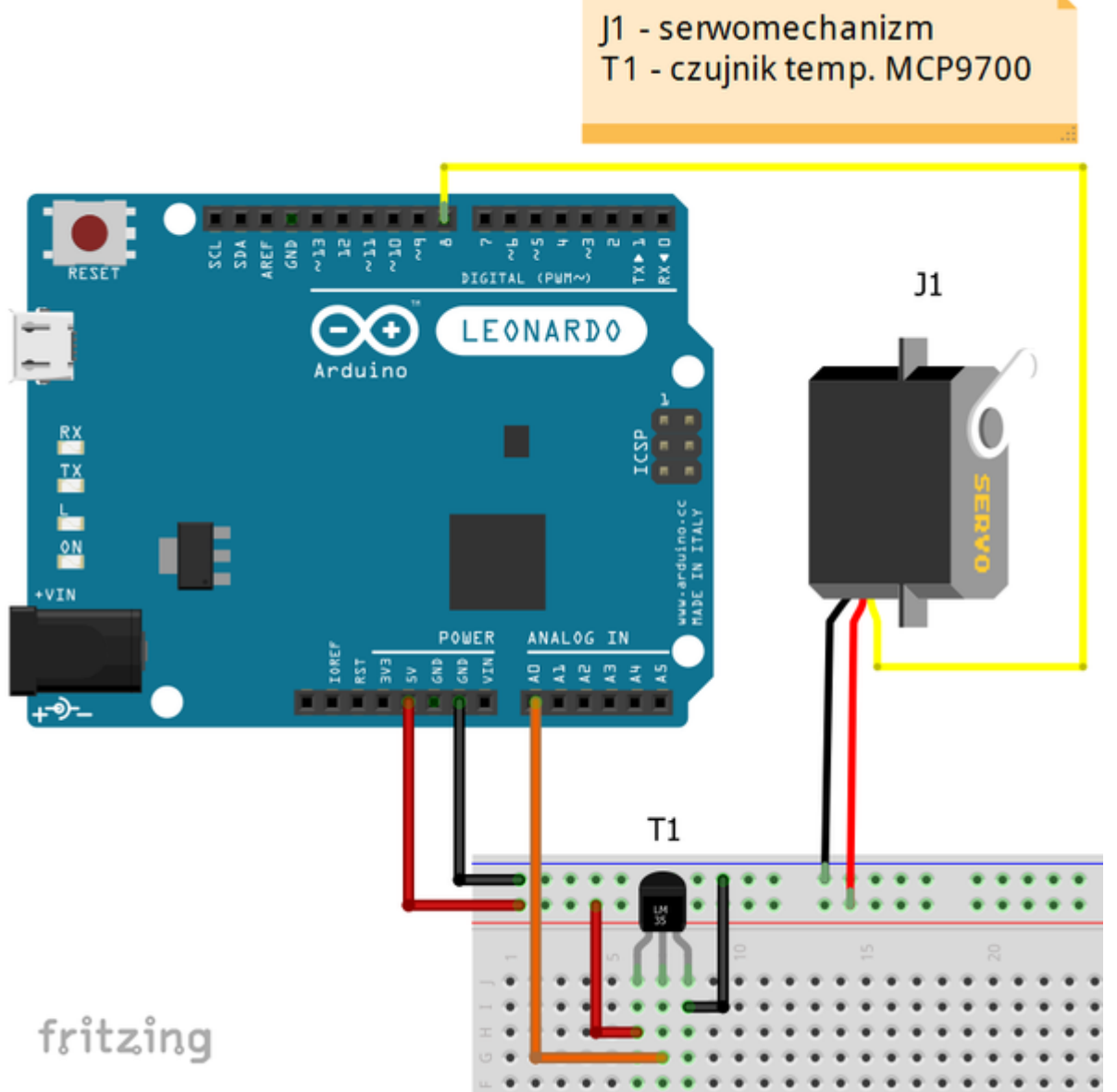

2. Opis wyprowadzeń:

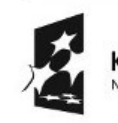

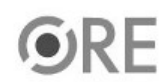

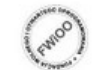

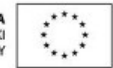

1

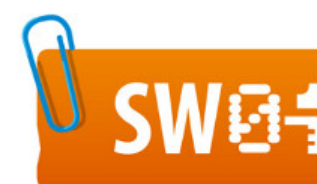

## SW@4 STRATEGIA WOLNYCH I OTWARTYCH

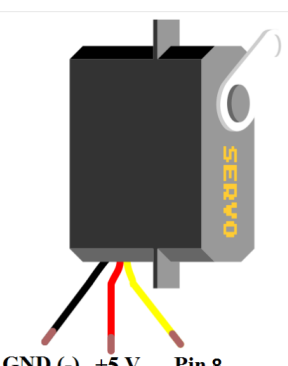

wyprowadzenia serwomechanizmu →  $\boxed{\text{GND}}$  (-) +5 V Pin<sub>8</sub>

SPECYFIKACJA (Mikro Serwo Turnigy TG9e 1.5kG 9g 0,10s):

Wymiary 23mm x 12.2mm x 29mm

Napięcie zasilania 4,8 - 7,2V

Prędkość 0,10s

Moment obrotowy 1.5kg/cm (6V)

Waga 9g

Czujnik temperatury MCP9700 – opis wyprowadzeń:

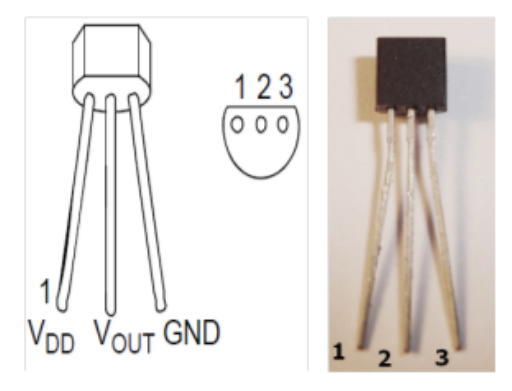

1 - napięcie zasilania (+5V);

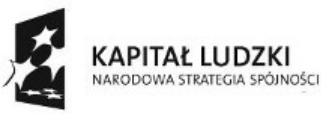

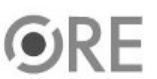

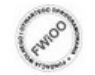

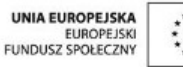

## 2 – wyjście podłączone do pinu Analog 0 na Arduino;

3 - masa (GND);

Dodatkowe informacje o czujniku temp. MCP9700 dostępne są w dokumentacji technicznej, dodatkowo można zapoznań się z implementacją odczytu temperatury (

[więcej...](http://e-swoi.pl/conspects/implementations/edit/103/sterowanie-elementami-z-poziomu-aplikacji-s4a-pomiar-temperatury/)

)

3. Kod implementacji w pierwszej części kodu następuje kalibracja, pozwala nam ona na sprawdzenie czy tabliczka pomiarowa jest dobrze ułożona, kąt 30 stopni powinien wskazywać temperature 0 stopni, kąt 0 stopni temperature +30 stopni celsjusz, a kąt 60 stopni wskazuje temperature -30 stopni. Zakres pomiarowy ograniczony jest kątem obrotu serwomechanizmu. W przypadku przekroczenia zakresu zostajemy poinformowani stosownym komunikatem.

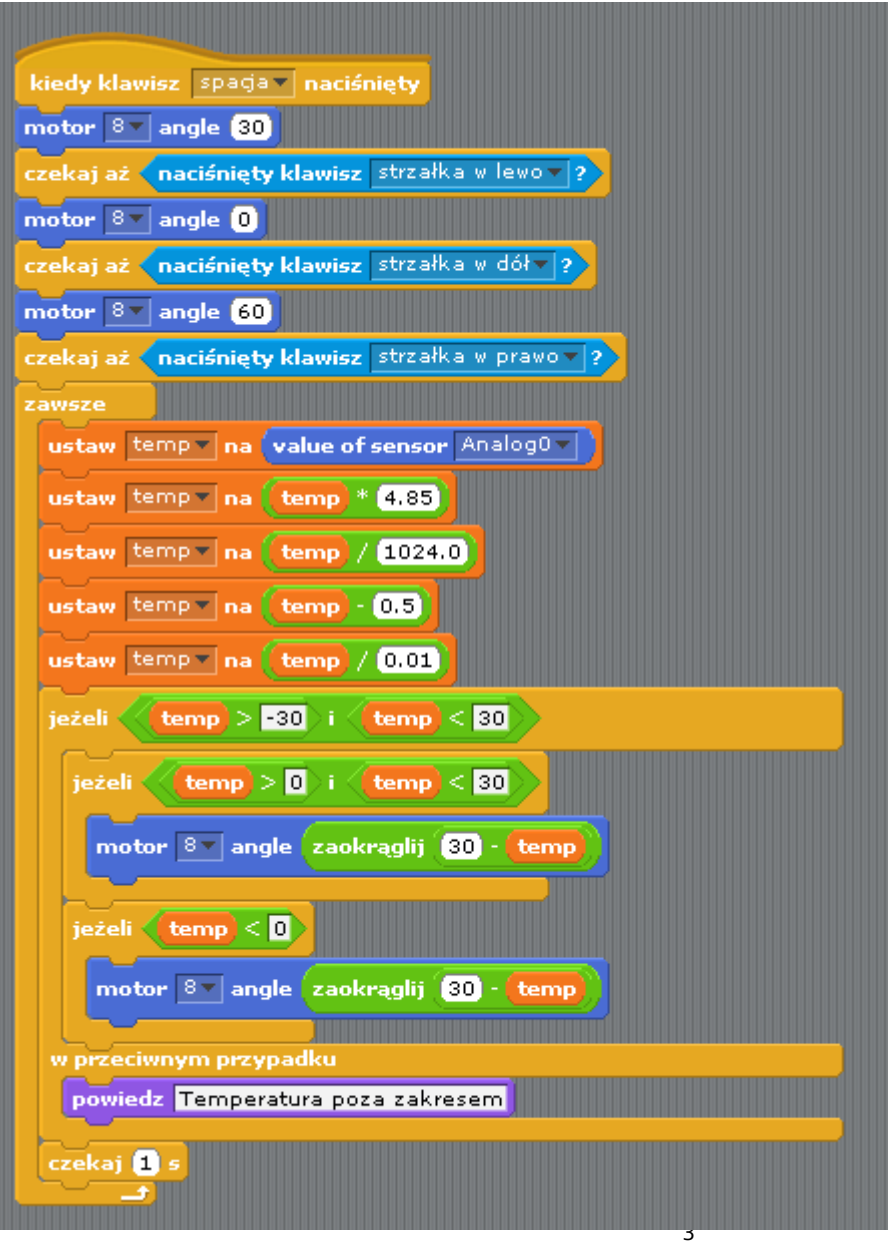

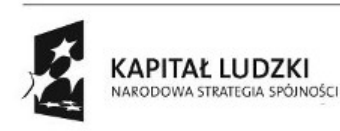

**NØS** 

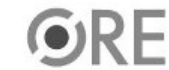

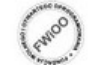

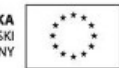

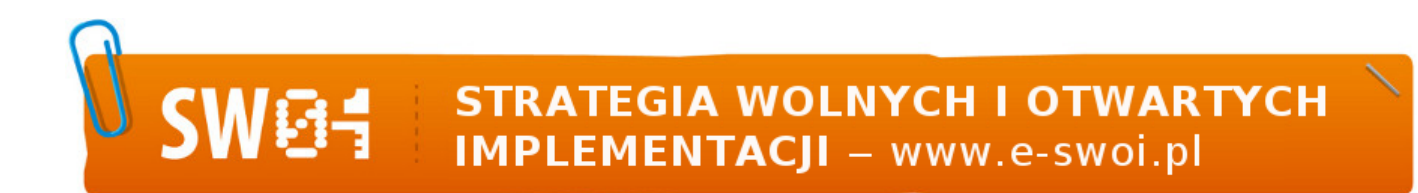

4. Efekt działania kodu: http://youtu.be/t7kpNIBpfU8

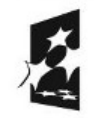

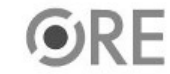

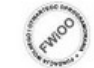

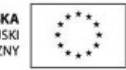